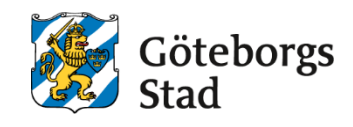

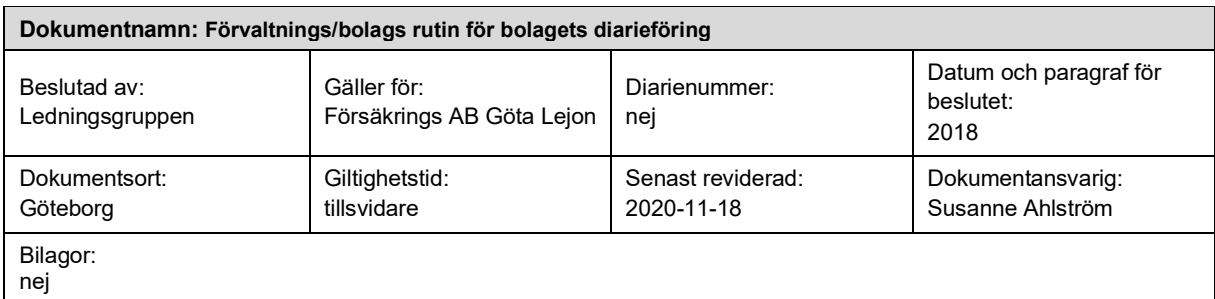

## **Rutin för bolagets diarieföring**

Klicka eller tryck här för att ange text.

### **Syftet med denna rutin**

Syftet med denna rutin är att vara ett lokalt komplement till Stadshus AB samlade dokumentation kring ärendehanteringsprocessen som man finner på deras Sharepoint sida Panorama. Rutinen syftar till att ge medarbetarna störa kunskap i hur man expedierar, handlägger söker och skapar ärenden i vårt diarium.

#### **Vem omfattas av rutin**

Samtliga medarbetar hos Försäkrings AB Göta Lejon

#### **Koppling till andra styrande dokument**

1.Rutin för hantering av begäran om utlämnande av allmän handling 2.Föreskrifter och riktlinjer för arkiv- och informationshantering

#### **Stödjande dokument**

Vägledning på regionarkivets och arkivnämndens hemsida

# **Rutin för diarieföring**

- stämpla inkommande post med "diariestämpeln"
- skanna inkommande post, d v s, allmän handling  $(=$  handling med påverkan på/betydelse samt av vikt för verksamheten – se sidan 5, \*)
- kontrollera diariets inkorg - diarieför inkommande och/eller utgående post som ligger där

### **Vid nytt ärende - handlingen tillhör ej ett befintligt diarienummer):**

Skapa ett diarienummer = **"Skapa ärende"**

**Diariet** Skapa ärende Försäkrings AB Göta Lejon

Fyll i "Ärendetext:" = kort rubrik som säger vad ärendet gäller samt välj "Dp**beteckning:"**, diarieplansbeteckningsnummer baserad på processbeskrivningen i klassificeringsstrukturen, dnr 0038/17, samt ligger även på:

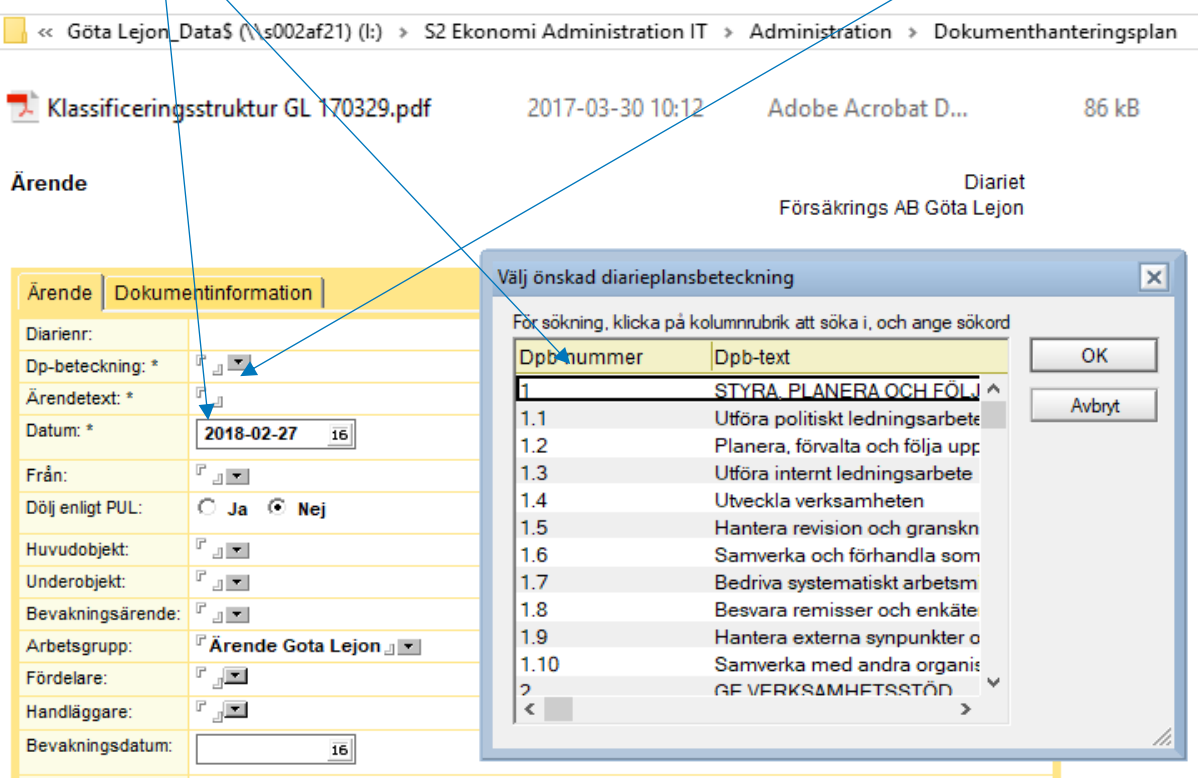

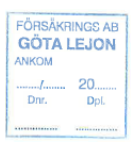

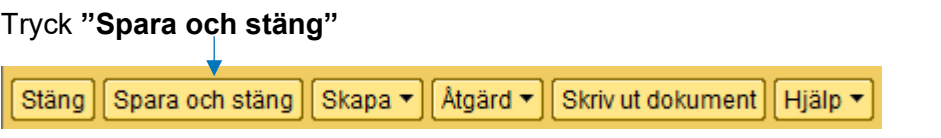

Gå tillbaka till inkorgen, ställ dig på det inkomna ärendet, klicka på <mark><sup>[Åtgärd ▼</mark>] och</mark></sup> välj **"Diarieför med mottagare"** på det diarienummer som du fick när du skapade ärendet, följande ruta öppnar sig.

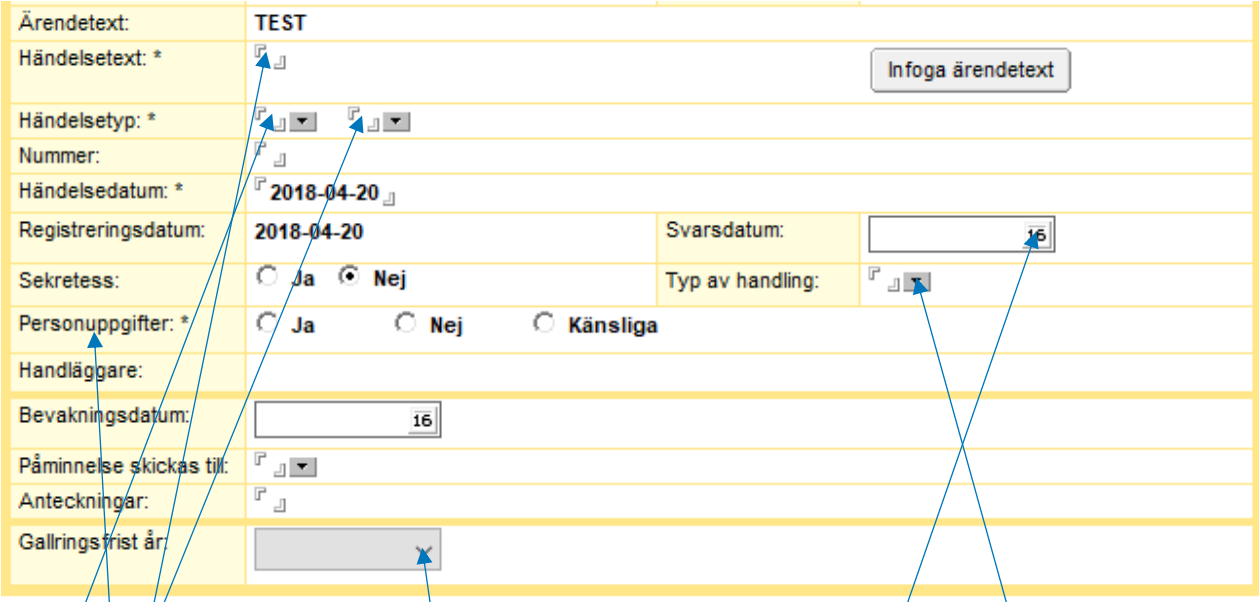

Fyll i<sup>j</sup> Händelsetext:" (vilken typ av handling det är, från vem och vad det gäller) samt "Händelsetyp:". Vid handslingsslag avtal, fullmakt eller remiss, ange "Typ" **av handling:"** och vid dokument med ett **sista svarsdatum** angivet, registrera **"Svarsdatum:"**. **"Personuppgifter:"** samt **"Gallringsfrist år:"** är obligatoriska och val av slag/typ måste göras. När du har beskrivit händelsen, valt personuppgiftstyp, bevarande/år för gallring (se dokumenthanteringsplan) samt anser att du är klar, tryck på **"Spara och stäng"**.

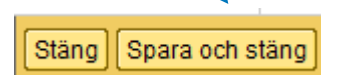

## **Vid "gammalt" ärende - handlingen tillhör ett befintligt diarienummer):**

Leta upp diarienumret som handlingen hör till genom att klicka på **Atgärd •** och därefter **"Sök händelse"**. Fyll i rubriken **"Händelsetext:"** med sökord\* (asterisk,**\***, direkt efter sökordet gör att man inte behöver skriva ut **hela** ordet, del av sökordet räcker), bocka i **"Stort fönster"** samt tryck på **"Sök"**.

#### Sök händelse

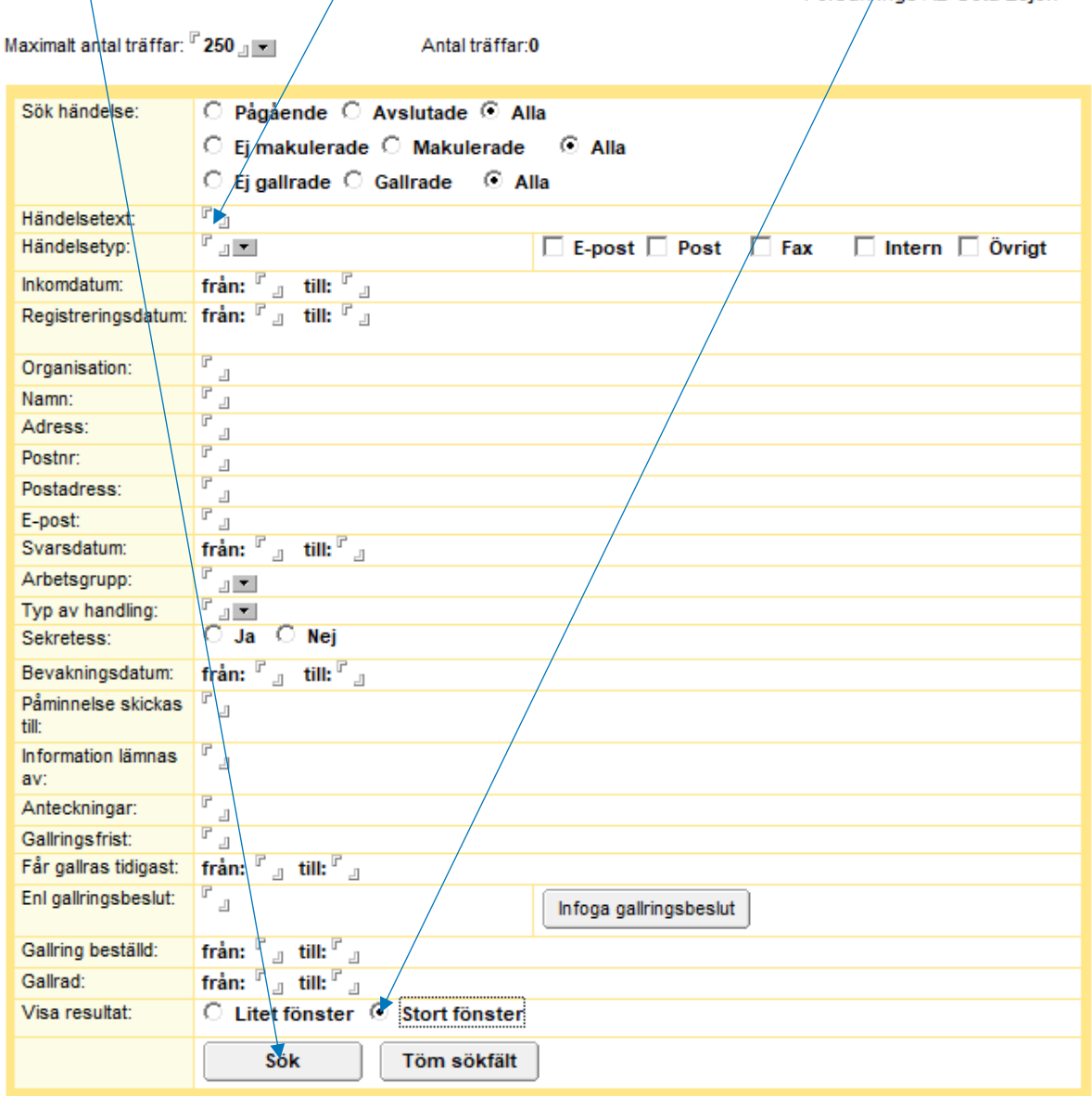

**Diariet** 

Försäkrings AB Göta Leion

När korrekt ärende/diarienummer som handlingen tillhör är funnet, notera nr samt registrera det inkomna ärendet enligt nedan:

Gå till diariets inkorg och markera ärendet. Klicka på **Atgärd ▼** och välj **"Diarieför med mottagare"** varvid nedanstående ruta öppnar sig.

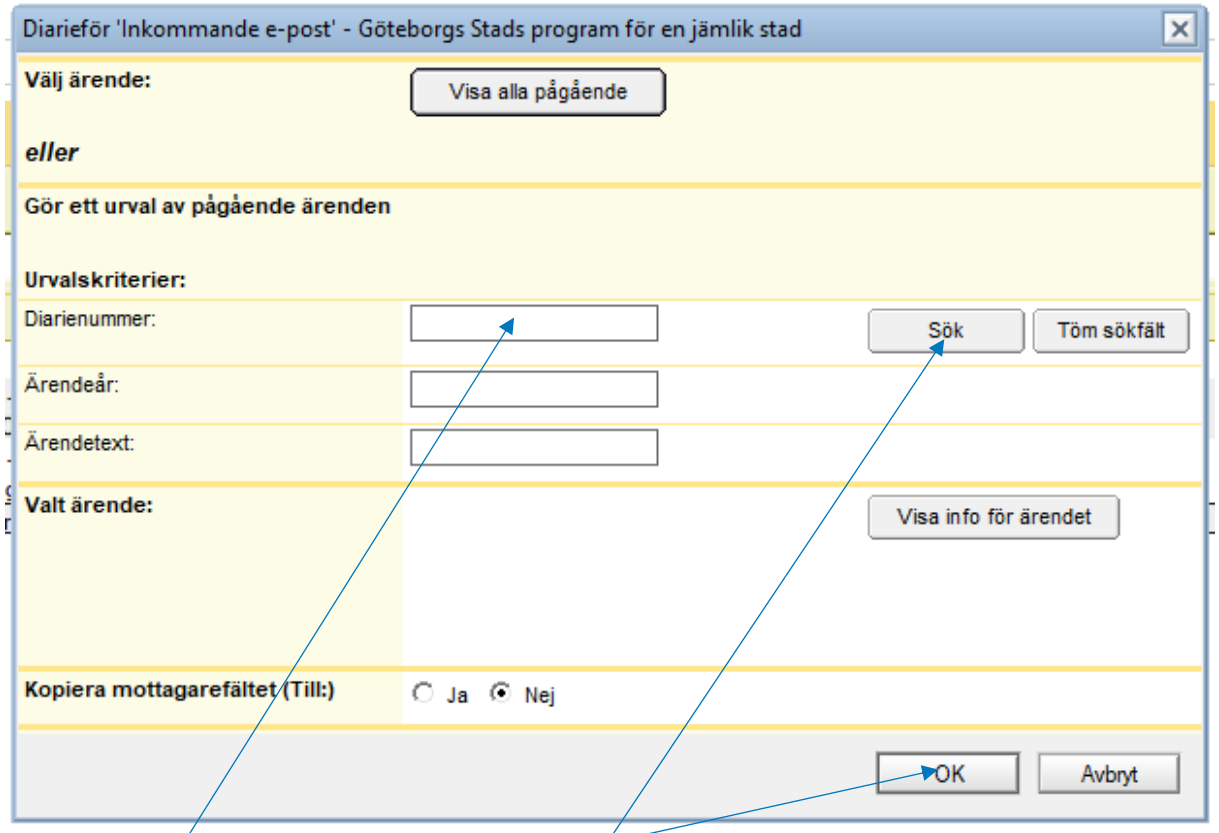

Fyll i **"Diarienummer:"** (xxxx/år) och tryck **"Sök"**. Diarienummer med rubrik visar sig och är det rätt diarienummer, tryck **"OK".**

Följande ruta öppnar sig.

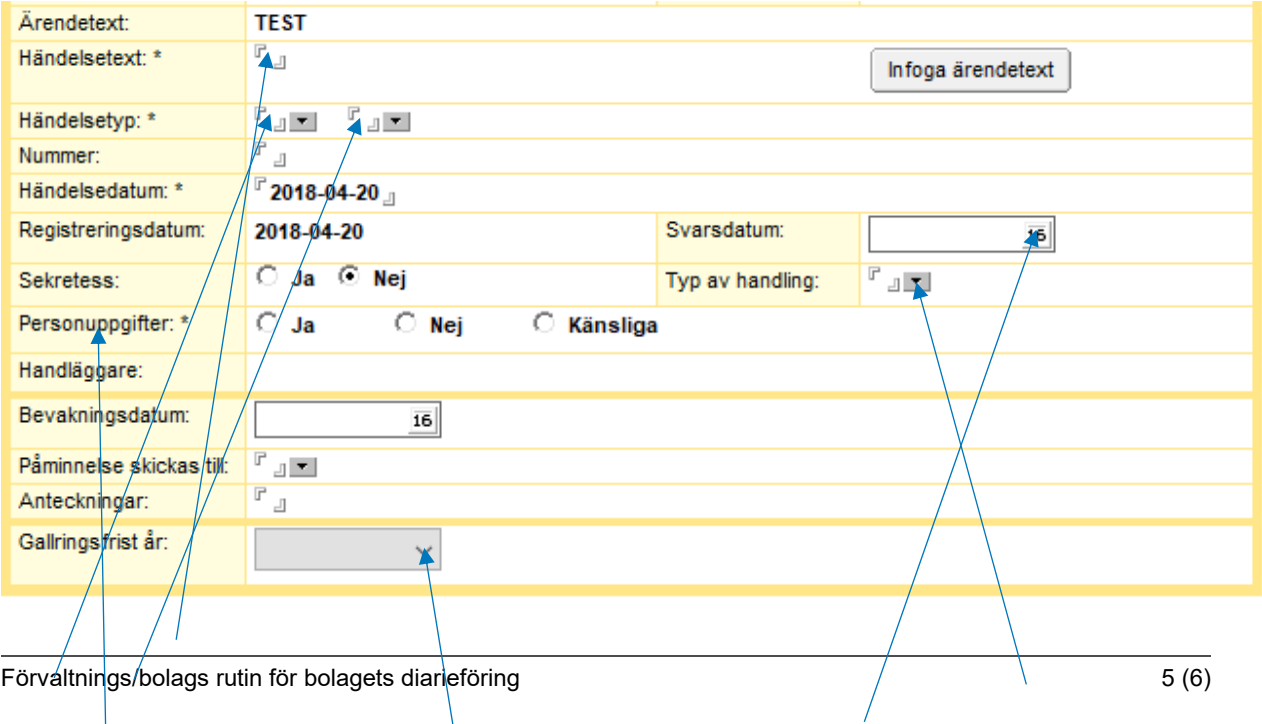

Fyll i **"Händelsetext:"** (vilken typ av handling det är, från vem och vad det gäller) samt **"Händelsetyp:"**. Vid handslingsslag avtal, fullmakt eller remiss, ange **"Typ av handling:"** och vid dokument med ett **sista svarsdatum** angivet, registrera **"Svarsdatum:"**. **"Personuppgifter:"** samt **"Gallringsfrist år:"** är obligatoriska och val av slag/typ måste göras. När du har beskrivit händelsen, valt personuppgiftstyp, bevarande/år för gallring (se dokumenthanteringsplan) samt anser att du är klar, tryck på **"Spara och stäng"**.

Stäng | Spara och stäng

**\*** Typ av ärenden/dokument som **inte** behöver diarieföras:

- Utkast, koncept och minnesanteckningar som i slutändan resulterar i en färdig rapport etc
- Tidskrifter, facklitteratur, reklambroschyrer etc
- Inbjudningar till kurser, konferenser och seminarier
- Spontanansökningar praktik, arbete etc OBS! Görs om till "Övrig post" i diariet

Vid semestertider samt övrig frånvaro för administratör hanteras diariet av utsedd medarbetare som är på plats